# **2022**

# Documento Funcional Web 5.0.0 Enterprise 10.5.0.0

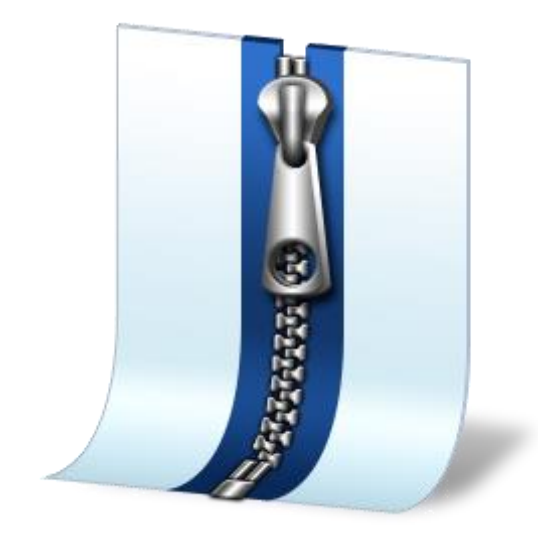

Investigación y Desarrollo Novasoft SAS 03/11/2022

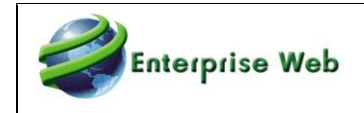

# **Contenido**

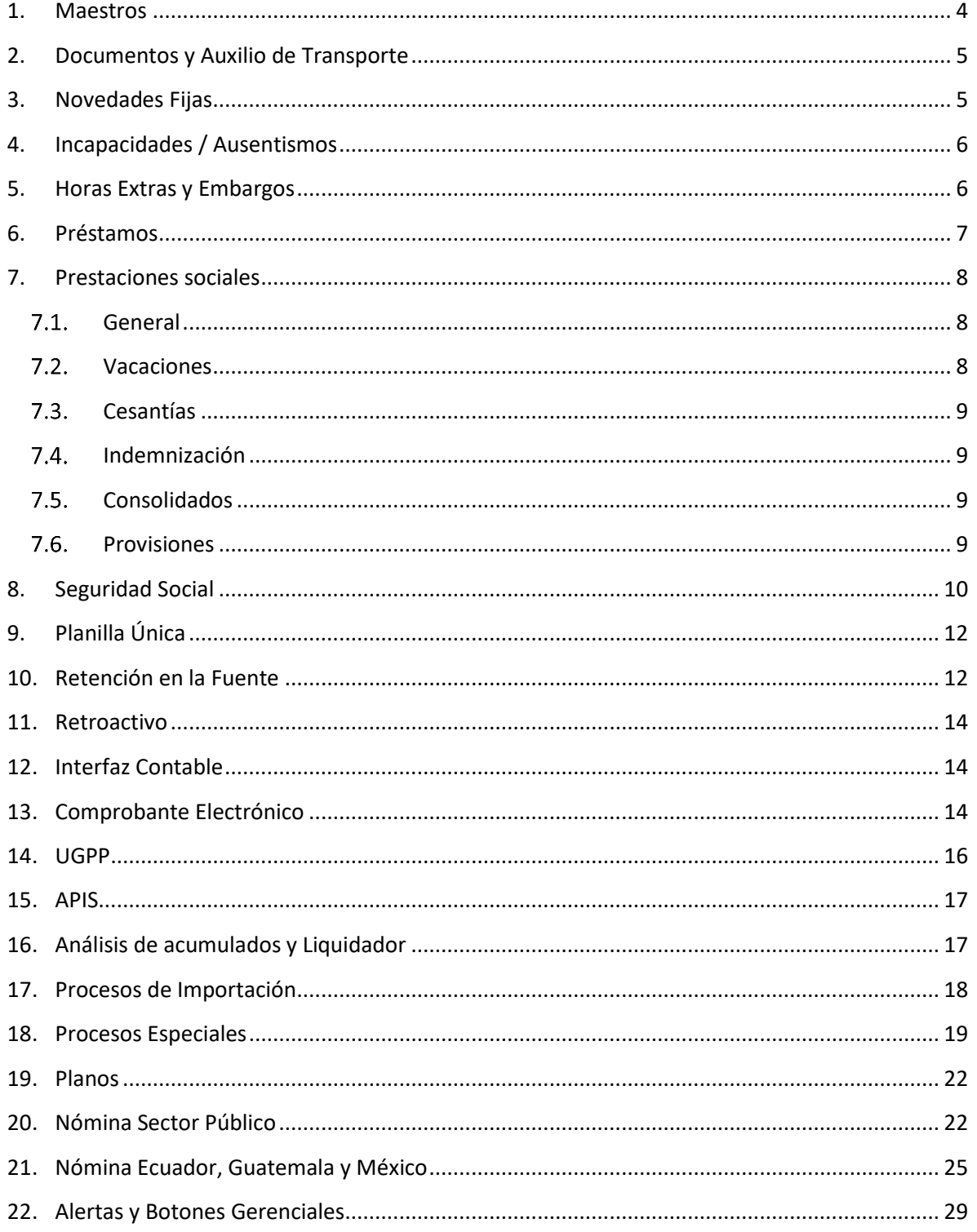

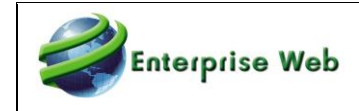

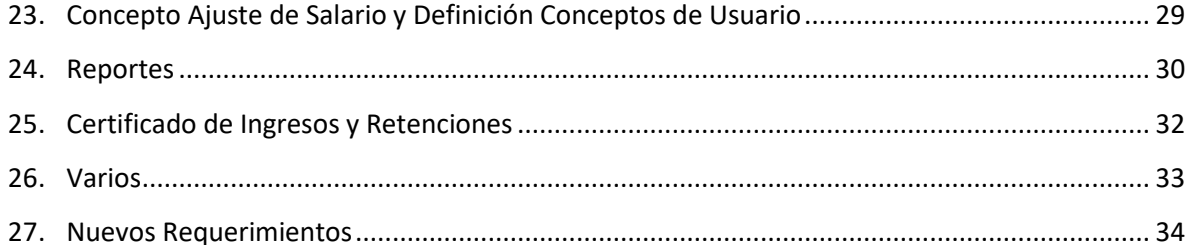

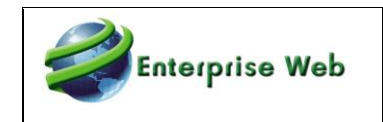

#### <span id="page-3-0"></span>**1. Maestros**

- ➢ Maestro Hoja de Vida Página Embargos: Se realiza ajuste para la correcta visualización del nombre del concepto de Embargo.
- ➢ Maestro Hoja de Vida Página Formación: Ajuste al maestro para permitir alimentar la página de formación. Se habilita el campo consecutivo, dejándolo de solo lectura, lo calcula el trigger de la tabla y es un consecutivo por estudio-institución educativa (Requerimiento del aplicativo Gestión humana liberado en 4.0.2).
- ➢ Maestro Autorización Pago Adm. de Incapacidades: Se realiza ajuste a la validación del campo Número de Autorización, para consultar todos los registros de la tabla con tipo de movimiento 1-Autorización de Pago.
- ➢ Maestro Autorización Pago Adm. de Incapacidades: Ajuste a la validación del campo Número de Autorización cuando la autorización no se generó automáticamente.
- ➢ Maestro Clases de Ausentismo: Ajuste en el procedimiento para el correcto funcionamiento del indicador (Indicador Para Descontar de los días trabajados).
- ➢ Maestro Parametrización Contable: Ajuste al maestro de concepto página Información Contable Local, Opción Fórmula, para la correcta actualización de esta cuando se utilizan las opciones de parametrización de este Grid.
- ➢ Maestro Historia Laboral: Ajuste en la historia laboral para la correcta actualización en la información del empleado, cuando se elimina un registro en la historia laboral.
- ➢ Maestro Tipos de contrato ENT Visual: Se modifica la forma como el formulario toma el valor del campo de código nómina electrónica, se deja para que valide el valor de la tabla de nómina electrónica.
- ➢ Maestro Conceptos pestaña Parametrización Contable: Se modifica descripción de la fórmula 13 y 27(El objetivo es traer el NIT del Pago, grabado en la página 2 del maestro de embargos) y se crean las fórmulas 29 y 30 (El objetivo es traer el NIT del demandante, grabado en la página 2 del maestro de embargos).
- ➢ Maestro Variables Generales: Se actualiza valor de la VG (208)-Porcentaje Deducción Primer Empleo. Se actualiza a 120 estaba en 20.
- ➢ Maestro concepto: Ajuste para el correcto funcionamiento del maestro de conceptos, ya que generaba error en la vista.
- ➢ Maestro Rubros: Se agrega el acceso del maestro a la aplicación de Nómina.
- ➢ Maestro Compañías: Se ajusta el maestro para que no genere error relacionado con el código del organigrama en el ingreso o modificación de los datos.

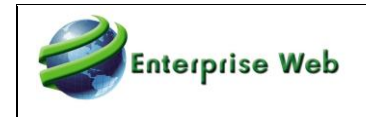

➢ Maestro Información Hoja de Vida Salarial: Ajuste al proceso para la correcta actualización del campo Fecha Ultimo Aumento.

# <span id="page-4-0"></span>**2. Documentos y Auxilio de Transporte**

- ➢ Captura de Documentos: Se modifican los componentes para que no se realice la validación de días por periodo cuando se digita la novedad por el concepto 001050, el indicador de pago por días se encuentra activo y el empleado es de modo de liquidación por horas.
- $\triangleright$  Liquidación Nov. Documento: Ajuste al proceso cuando el concepto de novedad no tiene marcado el indicador Calcular Neto incluyendo todos los tipos de liquidación, si en el documento estaba asociada al tipo de liquidación 04, se estaba procesando con otros tipos de liquidación. Cuando un concepto de Nov. por documento tiene marcado el indicador Calcular Neto incluyendo todos los tipos de liquidación, el tipo de liquidación asociado en la captura del documento no se tiene en cuenta cuando se procesa.
- $\triangleright$  Captura Documentos: Se define consecutivo al tipo de documento 804, para que no genere error Sin Consecutivo No Asociado.
- $\triangleright$  Subsidio de Transporte Novedad por documento: se implementa la funcionalidad para que cuando la novedad se capture por el documento 804, se haga la distribución de acuerdo con los sitios de trabajo.

#### <span id="page-4-1"></span>**3. Novedades Fijas**

- $\triangleright$  Novedades Fijas: Ajuste al cálculo de la novedad fija cuando es proporcional y se paga en el último periodo y la incapacidad se presenta en la primera quincena.
- ➢ Cálculo Novedades Fijas: Ajuste al proceso cuando se tienen novedades fijas parametrizadas para pago en el segundo periodo y se está liquidando un tercer periodo (por ejemplo, nominas decadales)
- ➢ Novedades Fijas: Se ajusta la liquidación del retroactivo en novedades fijas proporcionales para empleados de periodicidad quincenal, para que en el cálculo de los días no sume días liquidados en otros períodos de liquidación del mismo mes, puesto que el retroactivo ya ha analizado los días del mes completo.
- ➢ Novedades fijas Retroactivo: Ajuste al procedimiento para el correcto cálculo del retroactivo cuando el empleado presento incapacidades en el periodo de liquidación y el mes tiene 31 días y tuvo un cambio de periodicidad.

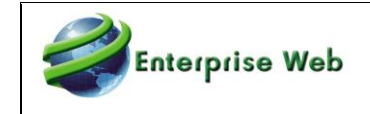

- ➢ Captura Novedades fijas: Ajuste a consulta de conceptos a relacionar en la captura de la novedades fijas para empleados de modo de liquidación diferente a 0 y con conceptos de modo de liquidación diferente a 0 y con fecha de ingreso superior a la fecha en la cual se está realizando la captura del registro (Empleado de modo de liquidación 5 con fecha de ingreso 1 de julio y la captura de la novedad fija se está realizando el 20 de junio, no se relacionaban los conceptos de modo de liquidación 5 en la ayuda del campo).
- ➢ Fijas X Porcentaje-Proporcionales: Ajuste procedimiento para el correcto cálculo del valor cuando se presentan vacaciones en el periodo y el empleado tiene parametrizado que el día 31 en vacaciones se paga.
- ➢ Novedades Fijas: Ajuste redondeo cuando la novedad se paga proporcional a los días trabajados

# <span id="page-5-0"></span>**4. Incapacidades / Ausentismos**

- ➢ Control pago incapacidades: Para incapacidades que se registran en un período de afectación a nómina diferente de las fechas de causación del evento se crea el registro de autorización en control de pago de incapacidades. Lo anterior si la variable 96 "Generar autorizaciones de las incapacidades al cierre" está en 1.
- $\triangleright$  Control pago Incapacidades en el cierre: Se generan las autorizaciones por incapacidad en el control de pago de incapacidades aun cuando la fecha de corte y liquidación son de meses diferentes.
- ➢ Incapacidades: Ajuste al procedimiento cuando se calcula la incapacidad con el salario porque no tiene IBC mes anterior, tenga en cuenta los conceptos con indicados Incluir como sueldo.
- ➢ Valor Auxilios Incapacidad: Ajuste al proceso para el correcto cálculo del auxilio de incapacidad de los días cubierto por la administradora, cuando se tiene dos registros de incapacidad de prorroga superior a 90 días.
- ➢ Pago Licencia Remunerada cuando pasa por día 31: Ajuste al proceso para el pago del día 31, cuando se ingresa un ausentismo de licencia remunerada y en el maestro de tipos de contrato está marcado el indicador pagar día 31 en la página (Seguridad Social - Licencias y Sanciones).

# <span id="page-5-1"></span>**5. Horas Extras y Embargos**

➢ Horas Extras - Modo liquidación x Horas: Se adiciona la funcionalidad para que cuando el concepto se ingrese por el documento 804 se lleve a las tablas de liquidación la estructura de costos del sitio de trabajo relacionado.

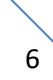

Documento Funcional Web 5.0.0

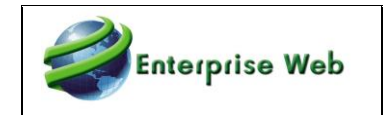

- ➢ Horas Extras: Se ajusta el proceso para que cuando las novedades se digiten por medio del documento 804 se escriba de manera correcta el código del convenio (sitio de trabajo) en las tablas de liquidación.
- ➢ Cálculo Horas Extras: Ajuste al procedimiento para el correcto cálculo de las horas extras cuando se utiliza el indicador Pago con el salario a la fecha de Causación.
- ➢ Embargos: Ajuste al proceso de cálculo de embargo cuando el concepto de prima esta parametrizado para ser parte del cálculo y se ha procesado el concepto de prima con el tipo de liquidación 02 y después se liquidaba contrato, no se estaba calculando correctamente el valor del embargo.

#### <span id="page-6-0"></span>**6. Préstamos**

- ➢ Prestamos: Ajuste al proceso de cálculo de préstamos para el correcto almacenamiento del saldo en la tabla de liquidación de nómina cuando se presenta en la misma liquidación una cuota extraordinaria.
- ➢ Proporcionalidad prestamos: Ajuste al proceso para el correcto cálculo de la cuota de préstamos cuando no se disfrutan vacaciones en el periodo de liquidación que se están pagando.
- ➢ Creación Prestamos: Adición validación cuando se está creando un préstamo y no existe programación de fechas de corte de liquidación. Genera una advertencia y no se crea el préstamo.
- ➢ Proporcionalidad Préstamos: Ajuste al proceso de préstamos para tener en cuenta un préstamo configurado para ser liquidado en el último periodo y las vacaciones se están pagando en el primer periodo.
- ➢ Préstamos: Ajuste para el correcto cálculo de la cuota cuando el empleado es de pago por días y se está liquidando la segunda quincena de febrero.
- ➢ Préstamos: Ajuste al procedimiento para el correcto cálculo del saldo del préstamo (almacenado en la tabla de liquidación de nómina), cuando el empleado presenta dos préstamos del mismo concepto.
- ➢ Programación Cuotas Préstamos: Ajuste al procedimiento para la correcta generación de la última cuota programada cuando el valor del préstamo al dividirlo en cuotas, estas no son exactas.

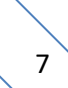

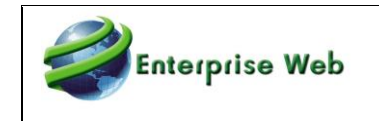

➢ Calculo Préstamos Proporcionales: Ajuste al procedimiento para el cálculo de la cuota del préstamo, cuando es proporcional y las vacaciones terminan el mismo día de la fecha de corte que se está proporcionando

# <span id="page-7-0"></span>**7. Prestaciones sociales**

#### <span id="page-7-1"></span>**General**

- ➢ Cálculo prestaciones: Ajuste al cálculo del valor de las prestaciones sociales cuando el empleado tiene asociados conceptos con indicador Incluir como Sueldo y Valor de la Novedad Para Cálculo de Prestaciones.
- ➢ Prestaciones sociales: Ajuste en el cálculo de la base de transporte para no calcularla, cuando en la liquidación de nómina se pagó auxilio de transporte, después en la liquidación de contrato, se incluye un concepto que tiene indicador Sub. Transporte y con el valor pagado en este concepto al empleado ya no se le paga transporte.
- ➢ Base liquidación prestaciones: Ajuste al procedimiento para el correcto cálculo de la base de liquidación cuando se tienen conceptos en el histórico en la misma fecha de corte con indicador de incluir como sueldo.

#### <span id="page-7-2"></span>**Vacaciones**

- $\triangleright$  Vacaciones en liquidación de contrato: Se realiza ajuste al procedimiento cuando se realiza liquidaciones de contrato y se utiliza la funcionalidad de Neto garantizado.
- ➢ Liq. vacaciones disfrutadas en liquidación de contrato: Ajuste al procedimiento para el indicador Incluye Liquidación Actual en liquidación de contrato, aplique solo para el concepto 001146-Vacaciones en liq. Contrato.
- ➢ Vacaciones: Ajuste a proceso de liquidación de vacaciones cuando el empleado tiene un cambio de salario dentro del periodo de liquidación y el empleado presenta dos registros de vacaciones dentro del mismo periodo.
- ➢ Vacaciones Liq. contrato: Ajuste a procedimiento para el correcto cálculo de las vacaciones en liq. de contrato cuando en el mismo corte tiene unas vacaciones disfrutadas.
- ➢ Liquidación Vacaciones: Ajuste al proceso cuando se han procesado las vacaciones en un tipo de liquidación diferente a la 01, y al procesar después la nómina estaba calculando un valor de vacaciones errado.
- ➢ Función Causación vacaciones: Ajuste para el cálculo del periodo de causación cuando el ingreso del empleado es 29 de febrero.

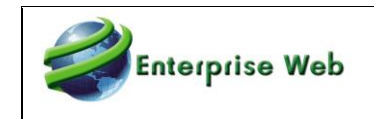

- ➢ Función Causación Vacaciones: Ajuste a la función para el correcto cálculo de los periodos de causación de vacaciones cuando el ingreso del empleado es el día 31 y es de pago por días.
- ➢ Función Causación Vacaciones: Ajuste a la función para el correcto cálculo de los días pendientes cuando el empleado tiene LNR (En el ejercicio el empleado tiene 1800 días de LNR).

#### <span id="page-8-0"></span>**Cesantías**

➢ Cesantías en Liquidación de contrato: Ajuste al proceso cuando en el mismo mes de liquidación de contrato se ha realizado un anticipo de cesantías con fecha superior al retiro (Ejemplo se retiraron con fecha de corte el 31 y al empleado se le liquida el contrato al 28).

#### <span id="page-8-1"></span>**Indemnización**

➢ Indemnización: Ajuste procedimiento para el correcto funcionamiento de la VG (201) indemnización. Pagar con sueldo antes de flexibilización.

#### <span id="page-8-2"></span>**Consolidados**

- ➢ Consolidado Cesantías: Ajuste al proceso de liquidación cuando el empleado tiene fecha de retiro en el mes en que se está procesando el consolidado.
- ➢ Conceptos de ajuste Consolidado Cesantías Ley Anterior: Ajuste al procedimiento para el correcto cálculo de los conceptos de ajuste del consolidado para empleados ley anterior.
- ➢ Consolidado de Cesantías: Para empleados ley anterior se crea concepto para el consolidado del mes de diciembre para almacenar el valor del auxilio de cesantías del año. Concepto para ser utilizado en la parametrización del certificado de ingresos y cesantías.

#### <span id="page-8-3"></span>**Provisiones**

- ➢ Calculo provisiones: Ajuste al proceso de cálculo de provisiones cuando se presentan otro tipo de liquidación en el mismo periodo y el concepto que no está incluyendo en el cálculo de la provisión no tiene activo el indicador Calcular Neto incluyendo todos los tipos de liquidación.
- ➢ Calculo provisiones: Ajuste al proceso de cálculo de provisiones cuando se presentan otro tipo de liquidación diferente a 01 en el mismo periodo, el concepto que no está incluyendo en el cálculo de la provisión no tiene activo el indicador Calcular Neto incluyendo todos los tipos de liquidación y en el mismo periodo se está realizando liquidación de contrato.
- ➢ Calculo provisiones: Ajuste al cálculo de las provisiones cuando el tipo de contrato esta parametrizado con el indicador Utilizar Promedio Sueldo Mensual - Transporte Valor mensual. El empleado presentó en el mes incapacidad y LNR.

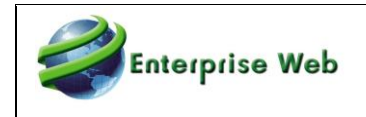

- ➢ Calculo Provisiones: Ajuste al proceso de provisiones cuando se encuentran en histórico el concepto 000001(Días Trabajados) en un tipo de liquidación diferente a la 01.
- ➢ Provisión Cesantías: Ajuste al proceso cuando se realiza la liquidación de un empleado de salario integral. Para que calcule provisiones negativas cuando en una primera liquidación por error se procesó el empleado no como integral.

### <span id="page-9-0"></span>**8. Seguridad Social**

- ➢ Seguridad Social Vacaciones: Se ajusta el procedimiento para que haga el correcto cálculo cuando las vacaciones se liquidan en un tipo de liquidación diferente a la 01 y posteriormente se liquida la 01.
- ➢ Seguridad Social Vacaciones Anticipadas: Se ajusta el proceso para que reporte de manera correcta el porcentaje de pensión para vacaciones anticipadas cuando el empleado tiene alto riesgo y su porcentaje de pensión se ve afectado.
- ➢ Seguridad Social FSP Fondo Subsistencia: Se ajusta el proceso para que se escriban correctamente los valores relacionados con fondo de solidaridad y subsistencia cuando al realizar un reingreso el mismo mes se supera el tope de 4smlv y se debe descontar fondo de solidaridad por los contratos vigentes en el mes.
- ➢ Seguridad Social Concetos 002217 fondo de solidaridad y 002218 Fondo de subsistencia: se ajusta el proceso para que cuando existan descuentos anticipados en la seguridad social por vacaciones, estos queden reportados en el concepto 002217 y 002218 del periodo donde se realizaron los descuentos y no se reporten en el periodo de causación.
- ➢ Seguridad Social Vacaciones Anticipadas: Se ajusta el procedimiento para que cuando se está liquidando retroactivo no se tengan en cuenta el ibc descontado de esas vacaciones en periodos posteriores.
- ➢ Seguridad Social Retroactivo- Vacaciones anticipadas fondo de solidaridad: Se ajusta el procedimiento para que haga el correcto descuento del fondo de solidaridad para unas vacaciones anticipadas liquidadas en retroactivo y se ajusta el fondo de solidaridad.
- $\triangleright$  Seguridad Social Retroactivo: se ajusta la función que retorna los contratos asociados a los empleados durante el periodo de liquidación para que se realice el cálculo correcto de los aportes realizados en los periodos por contrato.

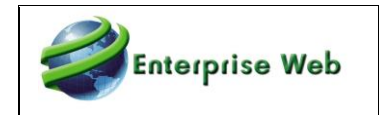

- $\triangleright$  Seguridad Social-Parafiscales Vacaciones: Se ajusta el proceso para que cuando se tienen varios periodos con vacaciones anticipadas tome el valor correcto para el cálculo del ibc.
- ➢ Seguridad Social-Parafiscales Vacaciones: Se ajusta el proceso para que al liquidar varios periodos con vacaciones anticipadas reporte los días correctos por periodo.
- ➢ Seguridad Social Decreto 376: Se ajusta el proceso para que haga las correctas diferencias cuando se hace una liquidación de contrato en la misma fecha de corte.
- ➢ Fondo de Solidaridad Pensional: Se ajusta la tabla ya que cuando el salario coincidía con el valor límite del rango el porcentaje a aplicar no es el correcto.
- ➢ Seguridad Social Proyección Académicas: Se ajusta el proceso cuando se realiza una reliquidación de contrato para que cuando se calcule la proyección se tengan en cuenta los valores calculados en el histórico para la misma fecha de corte y fecha de liquidación.
- ➢ Seguridad Social Vacaciones: Se ajusta el proceso para que se haga el correcto análisis cuando el empleado tienen novedad de vacaciones, retiro e ingreso en el mismo periodo de liquidación.
- ➢ Seguridad Social Ley 1393: Se ajusta el proceso para que cuando el empleado tenga conceptos diferentes al modo de liquidación normal, el indicador del aplica ley 1393 se tome del concepto de vacaciones que se está aplicando al empleado.
- ➢ Seguridad Social Vacaciones Retroactivo: Se ajusta el proceso para que calcule correctamente el valor de la diferencia de vacaciones que se disfrutan en el mes de proceso de retroactivo y se han pagado en un mes anterior.
- ➢ Seguridad Social Vacaciones: Se modifica el procedimiento para que se incluyan de manera correcta los valores del fondo de solidaridad que pertenecen al periodo de causación pero que se pagaron en periodos anteriores.
- ➢ Seguridad Social Vacaciones: se ajusta el procedimiento para cuando se liquidan vacaciones anticipadas con una periodicidad y se modifique la periodicidad se revise todo el periodo de liquidación en el histórico y no solo la fecha de corte actual.
- ➢ Seguridad Social Vacaciones: se modifican los componentes para que cuando se calcule el ibc de las vacaciones con el mes actual no incluya el ibc de las vacaciones que pertenecen al mes de la liquidación pero que son liquidadas en periodos anteriores.

Enterprise 10.5.0.0

#### <span id="page-11-0"></span>**9. Planilla Única**

- ➢ Planilla Corrección Decreto 376: Se ajusta el procedimiento para que se relacione el tipo de cotizante que corresponde a cada empleado y no el 14.
- ➢ Planilla Corrección: se ajusta el proceso para que reporte de manera correcta los registros cuando solo se afectan los parafiscales.
- ➢ Planilla única: Se ajusta el procedimiento para que cuando un empleado tenga salario inferior al mínimo y el ibc sea superior al mínimo por devengos de otros conceptos se marque la novedad de vst.
- ➢ Planilla Única: se ajusta el proceso para que se reporte de manera correcta el porcentaje de pensión cuando el empleado tienen días trabajados y LNR en la que no se realiza aporte a pensión por parte del empleado.
- ➢ Planilla Única: Se ajusta el proceso para que se reporten los días de manera correcta cuando el empleado tiene una incapacidad hasta el 30 del mes y tiene una prórroga o una incapacidad a partir del día 31.
- ➢ Planilla Única: Se ajusta el proceso para que cuando se tienen dos contratos en el mismo mes y en el primero todo el periodo se reporta en ausentismo, pero se realizan pagos de nómina, la actualización de los datos del pago de nómina cuando los días son cero se haga teniendo en cuenta en contrato.

#### <span id="page-11-1"></span>**10. Retención en la Fuente**

- ➢ Retención en la Fuente Prima de Servicios: Se ajusta el proceso para que cuando la liquidación de la prima y el ajuste se hacen en periodos de liquidación diferentes del mismo mes, al calcular los días trabajados se tengan en cuenta todos los periodos de liquidación del histórico del mes de la liquidación.
- ➢ Retención en la fuente: Se ajusta el proceso para que se haga el correcto cálculo cuando se está realizando una liquidación y en el histórico existe un concepto que no pertenece a la liquidación en curso y su indicador de hacer diferencia con todos los tipos de liquidación es cero.
- ➢ Retención en la fuente: Se ajusta proceso para que cuando en el mismo periodo se presenta retiro e incapacidad y se realiza una liquidación de ajuste de prima de servicio los días de incapacidad se tomen de manera adecuada.

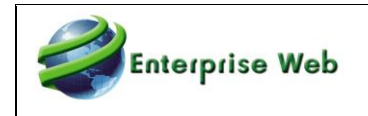

- ➢ Cálculo Porcentaje Retención: Se ajusta el proceso para que cuando el empleado tenga deducible y se tomen los valores actuales, estos valores apliquen únicamente para los periodos donde el deducible estuvo vigente y no para todo el año.
- ➢ Cálculo Porcentaje Retención: se ajusta el proceso para el correcto cálculo de días cuando el empleado no tiene vínculo laboral en algún momento del periodo.
- ➢ Cálculo Porcentaje Retención: Se ajusta el proceso cuando durante el periodo de análisis se encuentra una reliquidación ajustando los deducibles de un empleado y que se tomen de manera correcta durante el proceso.
- ➢ Retención en la fuente: Se ajusta el proceso para que realice el cálculo correcto cuando se hace un retroactivo en el último periodo de liquidación y el empleado tiene en el histórico liquidaciones para más de un periodo de liquidación.
- ➢ Retención en la fuente: Se ajusta el proceso para que haga el correcto cálculo cuando en el histórico se encuentra un concepto con indicador de hacer diferencia en todos tipos de liquidación, en un tipo de liquidación diferente a las del estándar y el concepto no se encuentra incluido para la liquidación en curso.
- ➢ Retención Información Formato2276: Se ajusta el proceso de retención para que haga el correcto cálculo de los conceptos de bono de alimentación cuando se liquidan la primera quincena y el empleado no tiene retención en la fuente.
- ➢ Retención en la Fuente: Se ajusta el proceso para que liquide de manera correcta la retención cuando existe una liquidación de nómina, posterior a una liquidación de nómina dentro de la que se está garantizando el neto con los conceptos de seguridad social y retención.
- ➢ Cálculo Porcentaje Retención: Se ajusta el proceso para empleados del sector público para que no se tomen las ausencias completas y se validen de acuerdo con los rangos de inicio y finalización del análisis.
- ➢ Cálculo Porcentaje Retención: Se ajusta el proceso para que se realice el correcto cálculo cuando el empleado tiene reingreso a la empresa y su último contrato no pertenece al periodo de análisis.
- ➢ Retención Indemnización: Ajuste al proceso para la correcta validación de las 204 UVT en el cálculo de la retención por indemnización.

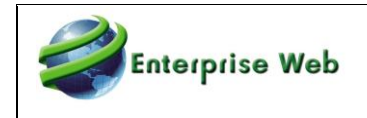

➢ Cálculo Porcentaje Retención: Se ajusta el proceso para que cuando encuentre más de un valor en el histórico de los conceptos de deducibles por salud tome la sumatoria de los valores y no el último concepto.

#### <span id="page-13-0"></span>**11. Retroactivo**

- ➢ Retroactivo: Se ajusta el proceso para que en el retroactivo se tengan en cuenta empleados quincenales que entran o salen en la primera quincena y no son tenidos en cuenta dado que es un proceso mensual.
- $\triangleright$  Retroactivo: Al liquidar retroactivo de un empleado retirado el concepto 001615 se liquidará respecto de las fechas dadas por la VG (221) a menos que el retiro sea antes a la fecha de corte del proceso.

#### <span id="page-13-1"></span>**12. Interfaz Contable**

- ➢ Interfaz Contable: Se ajusta el proceso para que cuando en la generación contable no se presenten bloqueos al definir un nro. máximo de registros por medio de la variable general 19.
- ➢ Borrado Interfaz Niif: Se ajusta el proceso para que cuando no se haga la interfaz local se pueda borrar de manera correcta los documentos relacionados a la interfaz Niif.
- ➢ Interface Contable desde Plantillas: Se adiciona validación con la VG (122)-Contabilidad Novasoft (1.Si,0. No), cuando no se tenga instalado CNT realizar el proceso de visado.

# <span id="page-13-2"></span>**13. Comprobante Electrónico**

- ➢ Comprobante Electrónico (Operador Factura1): Ajuste en el documento de eliminación, no estaba reportando la información LugarTrabajoPais, LugarTrabajoDepartamentoEstado, LugarTrabajoMunicipioCiudad.
- ➢ Comprobante Electrónico: Se crean los conceptos 002217 (Fondo de solidaridad) y 002218 (Fondo de Subsistencia) para el modo de liquidación 3(Asumido) y cuando se realice la liquidación de nómina se creen estos conceptos.
- ➢ Comprobante Electrónico (Operador Saphety): Ajuste al proceso cuando se presenta un rechazo en un documento de reemplazo.

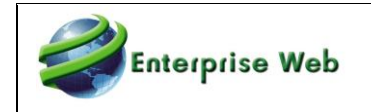

- ➢ Comprobante Electrónico: Ajuste al proceso de consulta de empleados a procesar, para que procese solo los empleados que tienen históricos y los conceptos de estos históricos están parametrizados para Comprobante electrónico.
- ➢ Comprobante Electrónico: Ajuste a los procesos de generación de la información del comprobante electrónico adicionando control para los conceptos de cesantías que en el histórico quedan con fecha de corte diciembre y fecha de liquidación enero.
- ➢ Comprobante Electrónico: Ajuste al proceso de generación de información comprobante electrónico para incluir en la nómina de diciembre la información del consolidado de cesantías para ser reportados en el mes de diciembre.
- ➢ Comprobante electrónico: Ajuste a los procedimientos que generan la información para el correcto reporte de los días de prima.
- ➢ Comprobante Electrónico: Ajuste a la consulta que utiliza el formulario, para descartar los empleados de liquidación 14-consolidados, sino es diciembre.
- ➢ Consulta Comprobante Electrónico: Se ajusta el procedimiento para que en los devengados totales y en las deducciones totales no sume conceptos que no tienen atributos de NIEs parametrizados.
- ➢ Comprobante Electrónico: Ajuste al proceso para la correcta generación del archivo XML cuando quedan conceptos asociados al atributo 0.
- ➢ Consulta Comprobante Electrónico: Se ajusta el procedimiento para sumar correctamente los reintegros y se adapta la consulta para que pueda traer la información de todos los empleados por fecha de liquidación cuando se consultan periodos de 2 años diferentes.
- ➢ Comprobante Electrónico: Ajuste a los procedimientos para generar el nodo de vacaciones así no tenga valor para las vacaciones.
- ➢ Consulta Comprobante Electrónico: Se corrige la evaluación de los conceptos no opera para la correcta sumatoria de los conceptos devengo y Neto a pagar.
- ➢ Consulta Comprobante Electrónico: Se corrige la sumatoria de los conceptos de licencia no remunerada para que no se tenga en cuenta el valor.
- ➢ Comprobante Electrónico (Operador Factura1): Se modifica formulario de envío comprobante electrónico incluyendo el campo nrodocumento el cual se envía en la

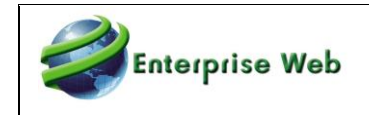

consulta por empleado para generar valores en las etiquetas NumeroPred, CUNEPred y FechaGenPred.

- ➢ Configuración Acceso Nómina Electrónica: Ajuste para el correcto funcionamiento en versión 5.0.0
- ➢ Consulta Comprobante Electrónico: Se actualiza la consulta para que no tenga en cuenta los conceptos relacionados con el atributo 0 no aplica en la parametrización de conceptos para la nómina electrónica.
- ➢ Consulta Comprobante Electrónico: Se actualiza la consulta para realizar la correcta selección de información cuando se encuentran diferentes convenios asociados al empleado con valores retroactivos.
- ➢ Comprobante Electrónico: Ajuste en los procedimientos de los tres operadores de NE para el correcto reporte del concepto 001178 cuando se parametriza en el ítem incapacidades.
- ➢ Consulta Comprobante Electrónico: Se corrige el funcionamiento del reporte de la nómina electrónica cuando se encuentran configurados los conceptos para reportar los intereses de cesantías con la causación en diciembre.
- ➢ Comprobante Electrónico ENT Visual: Se modificó proceso de consulta de lotes para cuando se genere un error de programa no quede grabado en la tabla destinada para mensajes del Operador FACTURE.

# <span id="page-15-0"></span>**14. UGPP**

- ➢ Información UGPP: Ajuste al proceso de consulta ya que no estaba reportando la fecha de retiro cuando esta era el último día del mes.
- ➢ Consulta información UGPP: Ajuste a la consulta de información UGPP para correcto reporte de los días de vacaciones.
- ➢ Información UGPP: Se adiciona validación con la información de seguridad social para el reporte de la novedad y fecha de retiro, cuando se realiza la liquidación de contrato y el empleado tiene el estado laboral 04- funcionario Inactivo, la novedad de retiro no se reporta en seguridad social.

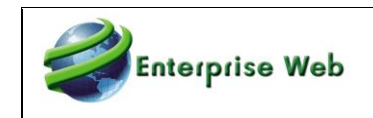

#### <span id="page-16-0"></span>**15. APIS**

- $\triangleright$  Creación novedades por documento desde operación API: Ajuste al procedimiento para la correcta creación de novedades desde la operación API.
- ➢ Se modifica API de consulta de áreas agregando como parámetro el código de la compañía.

# <span id="page-16-1"></span>**16. Análisis de acumulados y Liquidador**

- $\triangleright$  Análisis de acumulados: Al indicar la finalización del rango de análisis la fecha de la última liquidación cerrada del mes anterior se identifica de las liquidaciones efectivamente cerradas para no asumir liquidaciones quincenales o mensuales.
- ➢ Análisis de acumulados: Las prestaciones o conceptos que establezcan la base de cálculo con la fecha de la liquidación cerrada del último mes se hace correctamente.
- $\triangleright$  Análisis de acumulados: Los análisis de acumulados que incluyan los históricos que coinciden con la fecha de corte del proceso en liquidación, son tenidos en cuenta.
- ➢ Análisis de acumulados: Se ajusta el procedimiento para incluir acumulados de los históricos cuando se incluye la prenómina y el rango de análisis coincide con el de una liquidación cerrada.
- ➢ Análisis de acumulados: Empleados con incremento salarial en el período final de análisis de los históricos se calculan correctamente los valores.
- ➢ Análisis de acumulados: Se evalúan correctamente las fracciones cuando el ingreso del empleado es posterior al inicio del rango de históricos evaluados.
- $\triangleright$  Análisis de acumulados: El análisis de históricos se corrige para analizar en forma correcta cuando en el mismo mes hay ingreso, retiro y días de licencia no remunerada.
- $\triangleright$  Análisis de acumulados: Los acumulados analizados para empleados con retiro antes de la fecha de corte y que se incluyen los datos de la prenómina se hace correctamente.
- ➢ Análisis de acumulados: Se ajusta el análisis de los históricos para evitar el traslapo de las diferentes consultas y evitar sumar datos duplicados.
- ➢ Análisis de acumulados: Se ajusta el análisis de los acumulados cuando debe limitarse a un determinado contrato de varios que se presentan en el mismo período de liquidación.

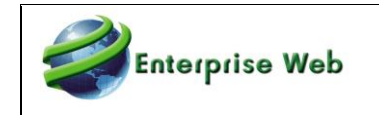

- ➢ Análisis de acumulados: Se ajusta el análisis de las fracciones iniciales cuando el mes es febrero.
- ➢ Análisis de acumulados: Se ajusta el proceso de análisis de históricos para considerar de forma correcta la situación en la que los únicos históricos presentes coinciden en fecha de corte con la fecha de corte del proceso.
- ➢ Análisis de acumulados: Se ajusta la evaluación que determina los días de la fracción en el concepto 000001.
- ➢ Análisis de acumulados: Se ajusta el proceso para considerar correctamente el análisis de los acumulados cuando el ingreso del empleado es posterior al inicio del primer período de acumulados analizado en el rango de estudio.
- $\triangleright$  Análisis de acumulados: Se ajusta el proceso para que el análisis de los históricos considere correctamente la situación de empleados que ingresan el día de corte del período anterior al del proceso de liquidación.
- ➢ Liquidador: Liquidación de contrato: Se ajusta el liquidador para considerar la finalización de contrato en medio del desempeño de un cargo que se puede traslapar.
- ➢ Liquidador: El cálculo en las liquidaciones de contrato tendrá en cuenta los valores liquidados en el retroactivo correspondientes a la diferencia del mes exclusivamente.
- ➢ Liquidador: Empleados con novedades de documento por un mismo concepto, pero diferente Id\_Novedad serán tratados correctamente al realizar las reliquidaciones que sean necesarias

#### <span id="page-17-0"></span>**17. Procesos de Importación**

- ➢ Importación Empleados: Se adiciona validación para el campo MetReten (Modalidad Retención).
- ➢ Importación Vacaciones: Se adiciona validación para la fecha de salida de las vacaciones, consultando el código del contrato, sino tiene contrato se reporta como error.
- ➢ Importación Empleados: Ajuste al proceso para el campo convenio y permitir el manejo de 15 caracteres, que es como está definido el tipo de datos en la tabla de convenios.
- ➢ Importación Historia Laboral: Ajuste al proceso para la correcta actualización de la fecha de finalización en el nuevo registro, cuando la fecha de inicio es igual a la fecha de finalización.

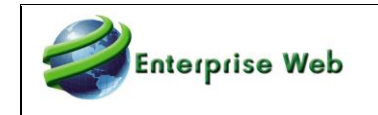

- $\triangleright$  Importación Historia Laboral: Ajuste al proceso para la actualización de la fecha de retiro y causa de retiro del registro anterior al que se está importando en el proceso.
- ➢ Importación Novedades Fijas: Ajuste al proceso para reportar los registros que presentan algunas inconsistencias y crear los que no tengan inconsistencia.
- ➢ Importación Documentos Versión Enterprise: Ajuste al proceso para la actualización de la fecha de causación al realizar la importación.
- ➢ Importación Masiva Distribución Empleado: Ajuste para la correcta ejecución del proceso cuando vienen varias definiciones en el archivo de importación.
- ➢ Importación Plano Horas Producción: Ajuste al proceso especial para su correcto funcionamiento, ya que presentaba error en su ejecución.
- ➢ Importación Históricos: Ajuste al proceso para la correcta actualización de la estructura de costos de los registros creados en el histórico de liquidación.
- ➢ Importación Históricos: Ajuste al proceso para la correcta actualización del campo IDL\_Num de los registros creados.
- ➢ Proceso 530. Importación Préstamos ENT: Se ajusta el proceso para que el primer registro de la plantilla se puede importar.
- ➢ Proceso 564. Importación Novedades Fijas ENT: Se corrige la inserción de registros según la plantilla importada, ya que no estaba realizando el cargue de la información.
- ➢ Actualización Datos en Hoja de Vida: Ajuste al proceso para la correcta actualización de la información de la hoja de vida, ya que al cargar un solo dato y los demás campos vacías cambiaba el % de retención.
- ➢ Importación Historia Laboral: Ajuste al procedimiento para la correcta actualización del campo retroactivo desde, puesto que no estaba almacenando la fecha.
- ➢ importación Empleados: Se adiciona validación cuando el campo Banco no se diligencia (cuando la forma de pago no es por consignación).

#### <span id="page-18-0"></span>**18. Procesos Especiales**

- ➢ Proceso Retiro Empleados (desde archivo): Ajuste al proceso ya que al ejecutar para varios empleados era demorado.
- ➢ Borrado de liquidaciones: Se ajusta el procedimiento de borrado para ser usado en la liquidación y validando la identificación de las liquidaciones, esto se evidencio en la tabla de seguridad social donde existía datos para un idl que no existía en el histórico de nómina.

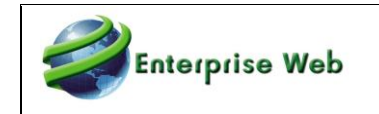

- ➢ Borrado de liquidaciones: Se ajusta para Enterprise y Enterprise WEB por cambios en los parámetros que cada aplicativo cliente está enviando, ya que no realizaba el proceso cuando se dejaba en blanco el parámetro de plantilla.
- ➢ Borrado de liquidaciones: Ajuste al proceso (en el proceso de liquidación) para la correcta eliminación de la información de la tabla de bases de liquidación, cuando se procesa varias veces el proceso de liquidación de contrato (por adición de novedades).
- ➢ Borrado de liquidaciones: Ajuste al proceso para la correcta eliminación de tablas de detalle de consolidados, cuando se realiza el borrado de la liquidación 14 para el sector público.
- ➢ Consulta Información DIAN: Ajuste al proceso de consulta para generar la información según la parametrización realizada en el maestro DIAN Códigos de Conceptos, ya que estaba generando error al consultar todos los terceros.
- ➢ Distribución Empleado a partir de lista de Conceptos: Ajuste al procedimiento para el correcto funcionamiento de este proceso, ya que generaba error al ejecutarlo.
- ➢ Cambio Código Empleado: Ajuste al proceso para el correcto cambio del código, ya que presentó error en su ejecución en una empresa temporal.
- ➢ Cambio Código Empleado: Se ajusta proceso para que no se presente error con la información de las tablas de envío de comprobante electrónico. En estas tablas no se cambia el código porque se deja la información con la cual se reportó a la DIAN.
- ➢ Cambio Código Empleado: Se ajusta proceso para que no se presente error con la información de las tablas de envío de comprobante electrónico, cuando se ha generado un documento de ajuste. En estas tablas no se cambia el código porque se deja la información con la cual se reportó a la DIAN.
- ➢ Cambio Código Empleado: Se ajusta proceso para la correcta actualización del campo código de contrato, cuando el empleado al que se le realiza el proceso tiene más de dos contratos creados y existen históricos para todos los contratos que tiene asociados el empleado.
- ➢ Definición Criterios Empleados Académicas. Ajuste al proceso para la correcta actualización del salario a partir de los criterios asociados al empleado.
- ➢ Definición Criterios Empleados Académicas: Ajuste para la correcta actualización del valor del criterio cuando se asocia un criterio de valor fijo.
- ➢ Codificación Escalafón (Académicas): Ajuste en maestro Escalafón para su correcto funcionamiento.

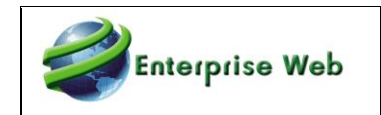

- ➢ Proceso Recontratación Planta: Ajuste al proceso el campo dirección residencia estaba de 40 caracteres y en la tabla es de 100 caracteres.
- ➢ Recontratación Masiva: Ajuste al proceso ya que se estaba presentando un error cuando la historia laboral que se iba a replicar no tenía fecha de finalización.
- ➢ Recontratación Masiva: Se ajusta el proceso para determinar correctamente el último convenio al que perteneció ele empleado.
- ➢ Distribución por Sitio de trabajo: Se ajusta el proceso para que no presente error en la ejecución.
- ➢ Pago Por Lotes: Se adiciona los criterios de selección definidos en la pantalla cuando se hace una consulta sobre el lote.
- ➢ Pago Por Lotes: Ajuste al procedimiento para la actualización correcta del número del lote cuando se tienen distribución desde la prenomina y en el proceso de pago por lotes se desea generar un lote por cada centro de costo.
- ➢ Temporales Pago por Lotes: Se ajusta el proceso para que cuando una empresa temporal no tenga habilitado tesorería por medio de la variable general 162, se haga la consulta a los bancos de tesorería sin tener el saldo diario del banco.
- ➢ Proceso Conceptos Proyección Seguridad Social: se ajusta para que reporte en el concepto 002261 el total del concepto fondo de solidaridad pensional proyección y valor del fondo de subsistencia proyección.
- ➢ Información DIAN- formato 2276: Ajuste a procedimiento para correcto reporte de la información de acuerdo con el cambio del formato 220-Certificado ingresos y retenciones. Actualmente no se ha generado cambio en la estructura del XML por lo que el valor de la Cesantías consignadas al fondo de cesantías se reporta en la etiqueta cein.
- ➢ Proceso Retiro Empleado: Ajuste al proceso para no actualizar la fecha de finalización de la historia laboral si la causa de retiro calcula indemnización.
- ➢ Creación Aportes Voluntarios y AFC: Ajuste al proceso para que genere correctamente la validación cuando ya se encuentra creada la novedad fija para el aporte voluntario o AFC.
- ➢ Proceso Descuento Decreto 376: Ajuste al proceso para el correcto funcionamiento cuando se utiliza el filtro por compañía.
- ➢ Validación Seguridad Social: Ajuste al proceso para su correcta ejecución cuando se tiene empleados pensionados, ya que se presentaba error.

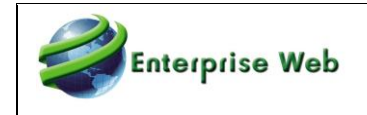

➢ Creación Empleados: Ajuste a desencadenante de la tabla de contratos para la correcta actualización de la información de cotizante y subtipo de cotizante en la tabla de empleados, esto se evidencio en la creación de aprendices.

#### <span id="page-21-0"></span>**19. Planos**

- ➢ Plano Depósitos Judiciales Banco Agrario: Se ajusta el procedimiento para corregir error en la estructura del plano, que no traiga valores negativos y que se pueda emitir los valores de todo el mes con base en la fecha de corte y no solo lo correspondiente a la fecha de corte, en el caso de las nóminas con periodicidad diferente a mensual.
- ➢ Generación Archivos Planos: Ajuste para correcta generación de la información en cuanto a ordenamiento, teniendo en cuenta la parametrización realizada para el archivo plano a generar.
- ➢ Archivo Pago Nómina Banco BBVA Cash: Ajuste al procedimiento para incluir el campo sucursal banco.
- ➢ Planos Bancos: Se ajusta procedimiento para la correcta generación del archivo teniendo en cuenta la parametrización compañía - banco -código de plano.
- ➢ Planos banco BBVA: Ajuste procedimientos para la generación archivo de pagos para BBVA con la estructura requerida en la cuenta.
- ➢ Proceso Copia Definición Plano Bancos: Eliminación triggers de las tablas de definición para la correcta ejecución del proceso de copia.

#### <span id="page-21-1"></span>**20. Nómina Sector Público**

- ➢ Consolidado Bonificación de Recreación: Se cambia la cadena de ejecución para llamar el procedimiento asociado y simplificar el entendimiento.
- ➢ Cálculo Cuota Préstamo con indicador Cuota Mes: Ajuste al procedimiento para el correcto cálculo de la cuota del préstamo cuando se marca el indicador Cuota Mes.
- ➢ Proporcionalidad Préstamos: Para sector público se puede habilitar el indicador Cuota Mes cuando se utiliza la proporcionalidad (para que se calcule toda la cuota del mes no solo lo de los días en vacaciones), se realiza ajuste cuando se tienen dos registros de vacaciones que se pagan en el mismo corte, pero son de meses diferentes.
- $\triangleright$  Novedades Fijas por Porcentaje: Se ajusta procedimiento para que contemple los cambios de salario originados por los encargos en el cálculo de las novedades fijas por porcentaje.

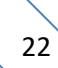

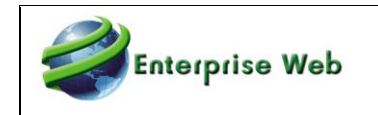

- ➢ Novedades Fijas por Porcentaje: Se adiciona validación cuando la novedad fija no tiene fecha de finalización y se está evaluando el salario del periodo.
- ➢ Registro Vacaciones: Se adiciona validación para que, al crear el registro de vacaciones, consulte en la tabla de actos administrativos si el numero de la resolución ya existe.
- ➢ Aplazamiento Vacaciones: Ajuste a la función que retorna el número de días pendientes a disfrutar cuando se presentan novedades de Aplazamiento-interrupción-reanudación.
- ➢ Maestro Resoluciones Funciones: Ajuste para su correcto funcionamiento, ya que generaba error en la creación de un registro.
- ➢ Carga Masiva DIPs: Se ajusta para que al realizar la consulta Carga Masiva DIPs, traiga el campo código pago electrónico.
- ➢ Plano FNA: Se ajusta el procedimiento para que tome la información de fondo de cesantías actual del funcionario.
- ➢ Prima Costo de Vida: Se modifica para que el pago se haga con la tasa vigente a la fecha de corte.
- ➢ Bonificación por Servicios: La fecha de bonificación por servicios debe consignar la última fecha de pago de dicho concepto y si no se ha dado debe quedar vacía de modo que al liquidarse el concepto se verifica la antigüedad del empleado y si corresponde se paga. Es al momento del cierre que se actualiza la fecha de pago de la bonificación por servicios si liquidó con el concepto 001100 que es la funcionalidad estándar.
- ➢ Funcionalidad SIIF: Se crea la tabla Rhh\_paramcon\_SIIF\_Fp ya que se solicitó eliminarla con la SRS2021 – 0852.
- ➢ Plano FNA: Se ajusta el proceso para que genere correctamente la información de la columna ces\_cns para empleados con reingreso.
- ➢ Bonificación por Dirección: Se ajusta el proceso para que a los funcionarios que terminan contrato en el mismo período de la fecha de VG(221) 'Fecha Fin Causación y Pago Bonificación por Dirección' se les realice el pago del concepto correctamente.
- ➢ Bonificación de Dirección: Se corrige el análisis que otorga el derecho al pago por meses completos y cambio de cargo.

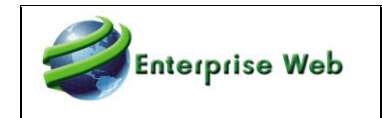

- ➢ Indemnización de Vacaciones: Ajuste al cálculo del concepto 001147 Indemnización de Vacaciones (días interrumpidos), para el cálculo correcto cuando en el periodo de liquidación se están pagando dos registros de reanudación de vacaciones.
- ➢ Función Salario: Ajuste a la función de salario para que en sector público tenga en cuenta la parametrización de la tabla Asignación Básica Mensual.
- ➢ Prima de Gestión: Se ajusta proceso para el pago de la prima de gestión donde la parametrización salarial de un cargo se determina con base en la fecha de aplicación de la parametrización y no por el año de aplicación de la resolución.
- ➢ Prima Especial: Se ajusta proceso para que la parametrización salarial de la tabla de cargos se aplique tomando como referencia la fecha de aplicación y no la del año para la cual aplica la resolución.
- ➢ Concepto 002960: Se actualiza formula del concepto, en el parámetro de concepto base estaba el valor de 0 y debe ser 002902.
- ➢ Plano SIIf 2: Se modifica el ordenamiento de la numeración de registros.
- ➢ Bonificación por servicios prestados: Se ajusta el cálculo de los días reportados.
- ➢ Cargue Deducciones SIIF: Ajuste al procedimiento adicionando relación con la tabla de parámetros SIIF, para extraer el rubro del concepto 002216.
- ➢ Concepto 001130: Se cambia la cadena de ejecución por que se está enviando un parámetro incorrecto fFec\_sal por fFec\_vac.
- ➢ Función Aplazamiento Vacaciones: Ajuste a la función para consultar la información teniendo en cuenta la fecha de consulta.
- ➢ Bonificación de Dirección: Se ajusta proceso para que los meses no laborados completos, así sean del inicio o final de la causación, sean restados del tiempo a reconocer para este concepto.
- ➢ Análisis de Acumulados para Base de Prestaciones: Se corrige el tratamiento de los acumulados distribuidos desde la prenómina, de modo que no se tomen valores incorrectos al sumar las diferentes cantidades de un mismo concepto distribuido.

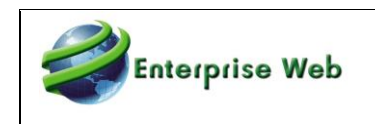

- ➢ Maestro de Conceptos: Ajuste al maestro para el correcto funcionamiento de la página Parametrización SIIF.
- ➢ Tarea de Importac. Masiva Empleado Oficial Nuevo: Se elimina esta tarea ya que estaba haciendo referencia a una tabla que ya no se utiliza y se creó la tarea 164 - Importación masiva empleados públicos.

# <span id="page-24-0"></span>**21. Nómina Ecuador, Guatemala y México**

- ➢ EC- Maestro de Conceptos: Se adiciona la página 6 -Información Contable Local.
- ➢ EC-Se ajusta el llamado de la variable general 462 Valor Utilidades En el proceso de Cálculo de Utilidades.
- ➢ EC -IESS Aporte Empresa y Empleado: se modificar el funcionamiento para que al realizar el cálculo se valide que si la base es inferior al salario mínimo vital el aporte se realice sobre este último.
- ➢ Se agrego validación, para que cuando un empleado tenga más de un contrato no afecte la liquidación del pago de la utilidad, y no genere error de llave duplicada.
- $\triangleright$  Se modifica el procedimiento almacenado, para garantizar que el sistema cuando liquide conceptos con la fórmula de conceptos por valor tenga en cuenta los decimales, parametrizado en la tabla de monedas.
- $\triangleright$  Se modifica el cálculo de los conceptos de provisión (002961) y Consolidado (008410), cuando existe retiros, ya que los días base para el cálculo tomaba los de la fecha de corte, ahora tomara los días hasta la fecha de retiro.
- ➢ Se modifica el cálculo de los conceptos de provisión (002961) y Consolidado (008410), cuando un empleado cambia de pago mensual a pago anual.
- $\triangleright$  EC: Se ajusta el maestro de tipos de contrato para que no presente inconsistencia al crear un registro nuevo.
- ➢ EC- Creación Empleado Días de vacaciones; se ajusta el trigger para que haga la validación cuando el código del país de la instalación sea 218 - Ecuador o cuando sea 057 Colombia con la variable general 450 en 1.

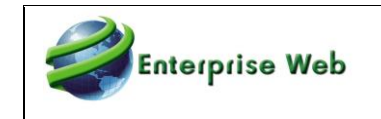

- ➢ EC-Maestro Información salarial Pestaña Deducibles: se ajusta el maestro para que en la ayuda de esta pestaña en el campo de deducibles muestre los registros asociados a la tabla deducibles Ecuador.
- $\triangleright$  EC-Importación masiva de empleados: se ajustan los componentes para que al realizar la importación se registre de manera correcta la afiliación al fondo 100 – IESS.
- $\triangleright$  EC- Se ajusta el proceso de IR para que haga el correcto cálculo cuando se liquida y cierra la nómina y se liquida posteriormente las utilidades, para que la diferencia establecida en el impuesto anual de la liquidación actual y la liquidación del histórico se sume directamente al valor de la retención del histórico.
- $\triangleright$  EC- Se ajusta el proceso de IR para que haga el correcto cálculo cuando se liquida y cierra la nómina y se liquida posteriormente las utilidades, para que la diferencia establecida en el impuesto anual de la liquidación actual y la liquidación del histórico se sume directamente al valor de la retención del histórico.
- ➢ EC-Se ajusta el trigger para que se cree la afiliación a IESS en bases de datos donde el país de la marcación es Colombia y la variable general 450 - Ecuador se encuentra en 1.
- ➢ Información Hoja de vida Salarial Ecuador: En la página Información Salarial 2 se creó el campo Estabilidad Laboral Reforzada.
- $\triangleright$  GT-Bono14-Promedios: Se ajusta el aplicativo para que al calcular la base de los promedios siempre se haga como si fueran empleados de pago por días.
- $\triangleright$  GT-Bono14 y Finiquito: Se ajusta la manera de hacer los promedios para que se realicen por una diferencia de días calendario, tal como se tratan en los empleados pago por días.
- ➢ GT-Vacaciones: Se ajusta el proceso que realiza el cálculo de promedios para que lo haga por diferencia de fecha calendario como los empleados por días.
- $\triangleright$  GT-ISR: Se ajusta el proceso para que cuando el ISR sea negativo solo se reporte en liquidación de contrato o en la última liquidación de nómina del año.
- ➢ GT Bono14 y Aguinaldo, se ajusta el cálculo de la prestación cuando la fecha de retiro es igual a la fecha de liquidación.

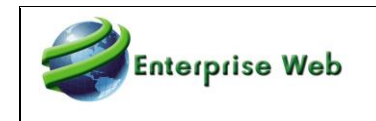

- $\triangleright$  GT- Consolidado Bono 14 y Aguinaldo: Se ajusta el procedimiento estableciendo la fecha de corte de la prestación igual a la fecha de corte de liquidación cuando se está ejecutando el consolidado.
- $\triangleright$  GT- Consolidados Bono 14 y Aguinaldo: se adiciona la escritura de los conceptos relacionados con los consolidados de bono 14 y aguinaldo para ser consultados por el reporte de bases de liquidación.
- $\triangleright$  GT Aguinaldo: Se ajusta el proceso para que tome el periodo de causación de manera correcta cuando el empleado tiene fecha de ingreso posterior a la fecha de inicio del periodo de causación de la prestación.
- ➢ GT Consolidados: se modifica para que no se reporten los datos asociados a los consolidados en el reporte de bases de liquidación en liquidación de contrato.
- $\triangleright$  GT- Indemnización: se ajusta el proceso para que se escriban los datos de la fecha de corte de proceso de manera correcto en la tabla que se consulta para generar el reporte de bases de liquidación.
- ➢ GT- Se ajustan los procedimientos de prestaciones para que se escriban de manera correcta en la tabla origen al reporte de Bases de liquidación en prestaciones.
- ➢ GT Archivo IGSS: Se modifica para que se reporten de manera correcta los empleados que tienen fecha de ingreso posterior a la fecha de inicio del proceso de generación del plano.
- ➢ GT- Bono 14 Aguinaldo Liquidación de contrato: Se ajusta el proceso para que cuando el indicador de incluir nómina actual de liquidación de contrato se encuentre activo tome para la fecha de finalización de los promedios la fecha de corte de la liquidación actual, de lo contrario se tomara como fecha de finalización la última fecha de corte del mes anterior.
- ➢ GT Función Causación Vacaciones: Ajuste a la función para el correcto cálculo de los días pendientes en GT. (Las causaciones se realizan por 365 días).
- ➢ GT-Vacaciones: se ajusta el procedimiento para que realice el correcto cálculo del promedio para las liquidaciones semanales y mensuales de acuerdo con el manejo establecido.
- ➢ GT- Bono14 Se ajusta para que muestre de manera correcta la cantidad y valores cuando se hace la liquidación de bono 14.

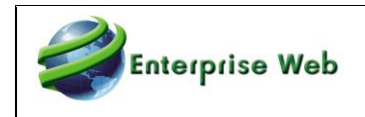

- ➢ GT-IGSS: Se ajusta el proceso para no descontar del resultado de los conceptos el valor del histórico para la misma fecha de corte.
- ➢ GT-IGSS: Se ajusta el proceso para que haga el correcto cálculo cuando se hace una liquidación de contrato con fecha de retiro inferior a la del corte y en el histórico existe una liquidación de nómina.
- $\triangleright$  GT -ISR-Se modifica el procedimiento para que haga la consulta en los históricos de manera correcta y no genere inconsistencia en el cálculo.
- ➢ Ajuste Creación Empleados: se corrige la estructura para que no se presenten inconsistencias en la creación del empleado.
- ➢ GT- IR- Se ajusta el procedimiento para que el cálculo sea correcto cuando al realizar la liquidación de nómina en el histórico para la misma fecha existe un tipo de liquidación diferente.
- ➢ GT ISR: Se adiciona validación para que cuando el empleado no tenga ingresos el valor del ISR sea cero.
- ➢ Maestro Prestamos Localizaciones: Ajuste en los formularios de préstamos de las localizaciones para permitir grabar cuotas con valores decimales.
- ➢ MX Calculo Infonavit: Ajuste al proceso para el correcto cálculo del concepto Infonavit.
- ➢ MX: IMSS: Se ajusta el proceso para que cuando existan valores negativos para los conceptos 002206 Enfermedad -Excedente y 002223 Aporte Patrón – Enfermedad.
- ➢ MX Causación Vacaciones: Ajuste a la función para realizar la causación para MX sobre 365.
- ➢ Mx- Actualización SDI: Se ajusta el proceso para que se haga la correcta actualización del SDI en la reversión de una liquidación, actualizando la historia laboral con el valor correspondiente a la última liquidación del histórico.
- ➢ MX ISR: Se ajusta el proceso para que no se descuente el subsidio al empleo cuando no existe ISR para salario.

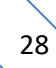

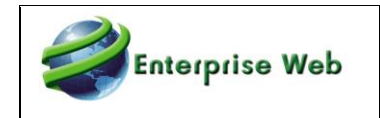

- ➢ MX-Prima de Vacaciones: se ajusta el procedimiento para que se haga el cálculo correcto para los empleados que ingresan en la fecha de inicio de la prestación.
- ➢ MX-Actualización SDI: Se modifica el proceso para que se realice la actualización a empleados con indicador de variable y en las liquidaciones donde el valor del concepto 002200 es diferente a cero.
- ➢ MX ISR: Se ajusta el proceso para que cuando exista el pago del aguinaldo para la misma fecha de corte se tenga en cuenta en la liquidación actual y genere de manera correcta las diferencias.
- ➢ MX: Se ajusta el timbrado de Nómina para excluir los devengos que no hagan base para el ISR.

#### <span id="page-28-0"></span>**22. Alertas y Botones Gerenciales**

- $\triangleright$  Alertas: Se cambias los nombres, títulos y mensaje del cuerpo de las alertas 12 y 14 para que estén más acordes con la acción realizada.
- ➢ Alertas: Se envían los mensajes adecuados como alerta al establecer la finalización del embargo.
- ➢ Alerta Cambio en Parámetros Salariales: Se corrige el procedimiento para no enviar cadenas vacías a la alerta ya que el correo enviado por la alerta solo estaba mostrando un carácter especial.
- ➢ Botón Comportamiento histórico de Conceptos ENT: ajuste al procedimiento para que el botón funcione correctamente, ya que estaba presentando error.

#### <span id="page-28-1"></span>**23. Concepto Ajuste de Salario y Definición Conceptos de Usuario**

- ➢ Concepto Ajuste de Salario: Se adiciona validación para tener en cuenta las ausencias que se presentan el periodo en el cual se va a calcular el concepto de ajuste de salario.
- ➢ Concepto Ajuste de Salario: Se realiza ajuste cuando se presentan dos historias laborales en el periodo de liquidación donde se va a pagar el concepto de ajuste de salario.
- ➢ Concepto Ajuste de Salario: Ajuste al procedimiento cuando se presentan varias historias laborales a las cuales se les va a calcular el ajuste de salario.
- ➢ Definición Conceptos de Usuario: Se corrige la evaluación de la antigüedad de un funcionario.

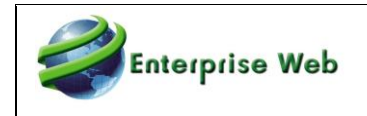

- ➢ Definición Conceptos de Usuario: Se modifica el manejo de los valores con decimales en la evaluación de la expresión matemática simple.
- ➢ Definición Conceptos de Usuario: El criterio para pago de un concepto que se paga en un mes determinado no tendrá en cuenta el tiempo transcurrido desde el último pago, primará el mes definido para el pago.
- ➢ Definición Conceptos de Usuario: Se corrige un error presentado por falta de una columna en la estructura de una tabla temporal de parámetros. No hay cambio funcional ni corrección de cálculos.

#### <span id="page-29-0"></span>**24. Reportes**

- ➢ NOMCCTRL Cuadro Maestro de Procesos: Se envían los reportes y sub reportes que hacen parte del reporte para que no genere error.
- ➢ NOMCCTRL Cuadro Maestro de Procesos: Se envía el usuario que ejecuta el reporte a los sub reportes.
- ➢ NOM206 Resumen x Ccosto y Concepto: Se ajusta el reporte para imprimir los valores de pago indirecto en una columna diferente a la de devengos.
- ➢ NOM1582 Información de Nómina CCosto Columnas: Se agrega columna pagos indirectos.
- ➢ NOM1529 Informe de Liquidación de Nómina: Se modifica el reporte para cargar los parámetros solamente desde el aplicativo, sin tener que cargarlos desde el reporte.
- $\triangleright$  NOM504 Acumulados Anuales: Se ajusta para incluir todos los conceptos no opera cuando son requeridos.
- ➢ NOM2001 Informe de Bases en Liquidación de Prestaciones: Ajuste al reporte para visualizar la información de indemnización.
- ➢ NOM2001 Informe de Bases en Liquidación de Prestaciones: Ajuste para la correcta presentación de la información cuando el empleado tiene un concepto con indicador Incluir como Sueldo y con indicador Valor de la Novedad Para Cálculo de Prestaciones.
- ➢ NOM2001 Informe de Bases en Liquidación de Prestaciones: Ajuste para el correcto cálculo de las columnas de promedio(diario-mensual) cuando este parametrizado promedio para la base de salario.
- ➢ NOM301 Parafiscales: Se ajusta reporte para que muestre los conceptos con otros modos de liquidación.

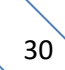

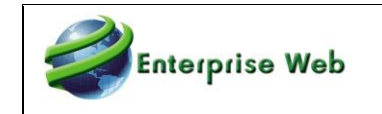

- ➢ NOM701 Liquidación De Contrato: Se ajusta formato de la fecha de ingreso, se agrega espacio en la Ciudad de firma y se agrega el número de documento del empleado.
- ➢ NOM1560 Liquidación de Vacaciones (modelo 2): Se corrige el error que se genera cuando hay liquidación y reliquidación de vacaciones en el mismo periodo.
- ➢ NOM1700 Bases de Conceptos: Se modifica el RDL del reporte para que sea compatible con versiones de sql 2012 y 2014.
- ➢ NOM201 Información de Nómina, NOM201E Información de Nómina por Columnas: Se ajustan para que no duplique la información cuando hay más de un numero de contrato para el empleado.
- ➢ NOM204 Comprobante de Pago: Se ajusta para que no duplique la información de los conceptos cuando hay reliquidación.
- ➢ NOM1571 Reporte de Consolidados: Ajuste al proceso para reportar correctamente el valor del campo consolidado mes anterior (intereses de cesantías), el caso se presentaba cuando se tiene un anticipo de cesantías el mes anterior.
- ➢ NOM1571 Reporte de Consolidados: Ajuste al proceso de consolidado para tener en cuenta para el campo provisión mes el valor calculado por provisión, cuando se realiza la liq. de contrato.
- ➢ NOM1571 Reporte de Consolidados: Ajuste al procedimiento para el correcto cálculo del valor consolidado mes anterior cuando se presentan una reliquidación del tipo de liquidación 12-consolidados.
- ➢ NOM701 Liquidación de Contrato: Se realiza modificación en el cálculo de los días netos en el reporte, para que prevalezca el indicador de pago del convenio cuando el empleado pertenezca a uno.
- ➢ NOM1561 Liquidación de Contrato (modelo 2): Se ajusta para generar correctamente los valores bases de liquidación.
- ➢ NOM604 Planilla Integrada Parafiscales: Se modifica el reporte para que presente correctamente los valores de los IBC y de los aportes ya que los estaba duplicando, esto se evidenció en un aprendiz que tenía contrato aprendizaje y laboral en el mismo mes.
- ➢ NOM1503 Informe de Empleados: Se ajusta para mostrar todos los registros de los empleados que tienen más de un contrato.

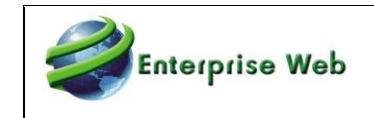

- ➢ NOM207 Comprobante de Pago con Beneficios/NOM204 Comprobante de Pago: Se ajusta para que salgan correctamente las bases de salud y pensión en empleados que presenta distribución.
- ➢ NOM701 Liquidación de Contrato /NOM1561 Liquidación de Contrato (modelo 2): Se ajusta para imprimir la fecha de ingreso y el sueldo correcto a la fecha de retiro del contrato que se está liquidando, se evidenció con un aprendiz.
- ➢ NOM1560 Liquidación de Vacaciones (modelo 2): Se ajusta para mostrar correctamente la información de los días de vacaciones en la sección de causación, cuando las fechas de liquidación y corte son diferentes.
- ➢ NOM1800FP Columnario Excel: se implementa para que sea visible en el menú de Función Pública, también se realiza modificación para que presente los parámetros y filtrar la información.
- ➢ NOM204 Comprobante de Pago: Ajuste para la correcta ejecución del reporte, ya que estaba presentando error de cursor 'cmensual'.
- ➢ NOM1011 Consolidado Prima: Ajuste para la correcta generación de la información del reporte consolidado prima de servicios, ya que estaba mostrando un valor diferente al liquidado.
- ➢ NOM1537 Detalle incapacidades generadas en el periodo: Se modifica la consulta del reporte para que presente la entidad correcta según el tipo de incapacidad (Enfermedad General, ARL).
- ➢ NOM1529 Informe de Liquidación de Nómina: Se incluye el diseño del reporte y los parámetros del reporte desde la aplicación, para que al ejecutar el reporte presente correctamente los parámetros y genere el informe correctamente.
- ➢ NOM1001\_17 Bases de Retención: Se incluye el diseño y los permisos del reporte para que al ejecutarlo presente el parámetro de portal y se genere el informe de forma correcta.
- ➢ NOM204NE Representación Gráfica NE: Se incluye el diseño, los parámetros y los permisos del reporte para que presente correctamente el texto: "El soporte de pago de nómina electrónica no es asimilable al desprendible de nómina, menos aún, constituye soporte de ingresos para el trabajador toda vez que su finalidad es soportar el costo, deducción o descontables para el trabajador."

# <span id="page-31-0"></span>**25. Certificado de Ingresos y Retenciones**

 $\triangleright$  Se ajusta el procedimiento para que haga el redondeo por todo el valor de los conceptos del ítem y no agrupado por tipo de liquidación.

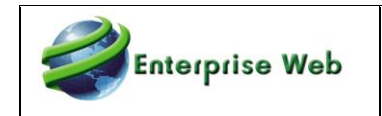

- $\triangleright$  Se ajusta procedimiento para la correcta generación de la información del reporte de Ingresos y retenciones cuando existen conceptos en un ítem con diferente naturaleza.
- ➢ NOM921\_21: Se ajusta reporte para que haga correctamente el agrupamiento cuando es multiempresa, para que las fechas y la persona que firma el certificado sean correctas.
- $\triangleright$  NOM921 21: Se ajusta reporte para agregar el tipo de documento del familiar.
- ➢ Verificación CIR: Se modifica la consulta del reporte para que tenga en cuenta el pago retroactivo solo en el mes cuando se hace efectivo el pago y no los conceptos de ajuste de meses anteriores al pago retroactivo.
- ➢ Verificación CIR: Se ajusta la consulta para que el reporte genere la información basada en los filtros con la información contenida en el histórico de liquidación y no con los filtros relacionados con el último registro reportado en la hoja de vida del empleado.

#### <span id="page-32-0"></span>**26. Varios**

- ➢ Estructura Base de Datos y Validaciones: se modifica trigger de la historia laboral para que se ejecute únicamente cuando exista integración con HCM, se modifica la estructura de las tablas de HCM.
- ➢ Neto Garantizado: Se ajusta el proceso para que no genere inconsistencias cuando el salario - concepto (001050) es el valor por garantizar.
- ➢ Concepto 000001 Días Trabajados y Valor: Ajuste al procedimiento para realizar correctamente el redondeo del salario cuando el empleado no trabaja todo el periodo de liquidación.
- ➢ Liquidación por Horas: se ajusta el proceso para que al realizar el cálculo se haga con el número de decimales definidos para la aplicación.
- ➢ Medios Magnéticos DIAN- Selección Preliminar de la Información: Ajuste proceso para la validación correcta de los tipos de documentos.
- ➢ Salario por horas por novedad: En las reliquidaciones y/o liquidaciones de contrato luego de una liquidación de nómina se calculan correctamente las diferencias.
- ➢ Calculo valor concepto 001050-Salario. Ajuste a procedimiento para calculo correcto del valor del salario. En el cálculo del valor diario se estaba realizando un redondeo a dos

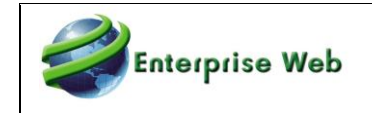

dígitos y en el caso de algunos salarios se presentaba una diferencia de 1 peso. Se cambia que al calcular el valor diario no se realice redondeo.

- ➢ Modulo Operaciones: Ajuste para la correcta actualización del campo Estado Operaciones, cuando se cambia el estado laboral del empleado desde procesos como liquidación o cierre.
- ➢ Prima Vacaciones Ecopetrol: Ajuste al procedimiento para tener en cuenta el número de Días trabajados Pozo (concepto 000040) del contrato actual.
- ➢ Prima Vacaciones Ecopetrol: Ajuste al procedimiento para el cálculo del concepto cuando el empleado tiene el concepto 000040(Días en sitio de trabajo) para el modo de liquidación 26(Ecopetrol).

#### <span id="page-33-0"></span>**27. Nuevos Requerimientos**

#### **Nómina Electrónica**

- ➢ Creación campo ParamFecha (Fecha a utilizar para consulta históricos 1-FecCorte, 2- FecLiq) para realizar la generación de la información por fecha de corte o por fecha de liquidación en el maestro de Parámetros Comprobante Electrónico (este campo no se encuentra visibles en el maestro, ya que fue un requerimiento de un cliente).
- ➢ Adición filtro de fechas de corte en formulario Envío Comprobante Electrónico. Con el indicador de consulta por fecha de liquidación marcado, se habilita en el maestro un control para realizar la consulta en un rango de fechas, este filtro es aplicado para el campo fecha de corte de la tabla de históricos. Este cambio también aplica para la Consulta Información Comprobante Electrónico.
- ➢ Generación XML operadores tecnológicos: Adición de validación al proceso si se presentan valores negativos en los devengos, estos valores se vuelven cero y se suma al concepto reintegro deducción, lo mismo se realiza con las deducciones se llevan al concepto reintegro devengo. Este cambio también aplica para la Consulta Información Comprobante Electrónico.
- ➢ Maestro Notas Comprobante Electrónico: Se crea maestro para almacenas las notas u observaciones para la transmisión de NE en el NIE031.
- ➢ Se crea tarea de importación 166 Notas Comprobante Electrónico para carga la información al maestro Notas Comprobante Electrónico.

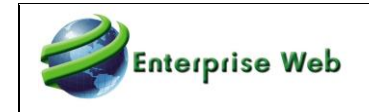

- ➢ En el Oficio No. 100153157. Frente al Valor ComprobanteTotal Negativo: Si el campo "ComprobanteTotal" resultare ser Negativo, se debe informar en el XML dicho campo con valor Positivo, es decir el Valor Absoluto del resultado en el campo "ComprobanteTotal" y en el campo "Notas", se debe colocar el mensaje "La connotación del elemento ComprobanteTotal es de carácter negativo, Comprobante Total:-XXX", donde XXX corresponde al valor de ComprobanteTotal.
- ➢ Consulta Información Comprobante Electrónico: Se incluye validación en la consulta de información comprobante electrónico para generar la información de los empleados con negativo en el campo comprobantetotal, se ajusta la consulta para que ajuste automáticamente el comprobantetotal si se encuentra negativo, pasándolo a positivo, y generando la nota referente al Oficio No. 100153157 – 1132 del 07 de marzo de 2022.

#### **Incapacidades**

- ➢ Creación de campo para parametrizas concepto Factor prestacional Salarios integrales. Actualmente siempre se almacenaba este valor en el concepto 001178.
- ➢ Creación de indicador en el maestro de Tipos de Contrato, para la parametrización del cálculo de los días no reconocidos por la administradora para los empleados variables. Al marcar el nuevo indicador el valor de estos días se realizará con el mismo IBC con el que se calculan los días que reconoce la administradora.
- ➢ Legalización Incapacidades: Se ajusta proceso para tener en cuenta el valor del concepto 001151 - Inc. Enfermedad Común Asumida.
- $\triangleright$  Legalización Incapacidades: Ajuste a la funcionalidad para tener en cuenta los conceptos de los auxilios de las incapacidades.
- $\triangleright$  Concepto Incapacidad por Legalizar: Se adiciona control para que esta funcionalidad aplique solo para ausencias reconocidas por Administradoras (General, Riesgos Laborales, Licencia Materna y Paterna).

#### **Varios**

- ➢ Generación Información UGPP: Ajuste al proceso especial para la generación del archivo con las especificaciones de la resolución 858 de 2021.
- ➢ Aporte Pensión Alto Riesgo: Se modifica el procedimiento para que se defina un empleado de alto riesgo y se haga el aporte adicional a pensión cuando el centro de trabajo asociado

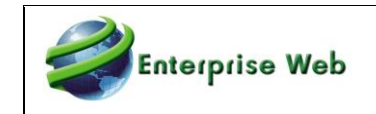

al empleado tenga activo el indicador de alto riesgo, se elimina la validación que el aporte a Riesgos sea superior a 6.

- ➢ NOM1001\_17: Se modifica el reporte para que muestre o no el usuario que ejecuta el reporte, según el parámetro Portal dado en el reporte.
- ➢ Proyección Prima de Servicios: Creación de indicador en maestro de Tipos de Contrato para Proyectar Bases (Salario-Transporte) Hasta FecPago (esto se presenta cuando se realiza liquidación de prima en la primera quincena de junio y aun no se tiene los históricos de la segunda quincena), este indicador no aplica para liquidación de contrato ni consolidado.
- ➢ Interfaz Contable: Se podrá realizar la generación de información Contable en empresas de servicios temporales independientemente del estado en las plantillas, siempre y cuando el proceso no se haga por plantillas.
- ➢ Tipos Documentos: se crea el tipo de documento 8 Permiso de Protección Temporal.
- ➢ Tabla parametrización Conceptos de Ley para Embargos: Creación tabla para parametrizar los conceptos de Ley a descontar en el cálculo de los embargos.
- ➢ Creación concepto Intereses de Cesantías Año Anterior: Creación del concepto 001568- Intereses Cesantías Año Anterior para ser utilizado en el tipo de liquidación 07, para permitir manejar una parametrización contable diferente. En el script que se entrega el concepto no se está asociando al tipo de liquidación 07, se deja para que el usuario lo parametrice y asocie la cuenta contable respectiva, cuando se asocie el concepto a la liquidación 07, se debe desasociar el concepto 001565 de la liquidación 07, para evitar que los intereses se calculen doble vez.
- ➢ Maestro Historia Laboral: Se ajusta el orden de visualización de los registros en el maestro, el cual queda ordenado por código de empleado, fecha inicial y código de cargo.
- $\triangleright$  Se ingresa opción alterna para realizar el proceso de envío de comprobantes y poder ejecutar el proceso de forma asíncrona.
- ➢ Exportador de Conceptos: Se crea este proceso especial (NOM656) para facilitar la exportación de la definición de uno o varios conceptos y las definiciones de concepto de usuario asociadas de acuerdo con el criterio dado.

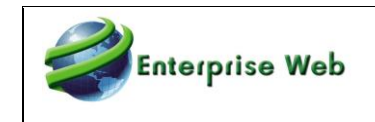

 $\triangleright$  Se crea funcionalidad del manejo de criterios para definir el salario en nóminas Académicas. (Ver Anexo).

#### **Sector Público**

- ➢ Creación de función para establecer el valor del salario Nominal para los funcionarios del sector público.
- ➢ Vacaciones Sector Publico: Manejo Actos Administrativos para permitir tener un control sobre los días de vacaciones aplazados, interrumpidos y reanudados y realizar el pago de la diferencia con respecto a la Asignación Básica Mensual.
- $\triangleright$  Creación de procedimiento que, con base en la función de días de vacaciones pendiente por aplazamiento, traiga los días pendientes de vacaciones que ya han sido disfrutados, pero tienen novedades (Actos administrativos) de Aplazamiento, interrupción o reanudación, es importante tener en cuenta al momento de la creación de cualquiera de dichos registros, el número de la resolución no se repita.
- ➢ Periodo Prueba Carrera Otra Entidad: se crea el ausentismo 26 -Periodo Prueba Carr Otr Entid para que sea utilizado en los casos que el funcionario se encuentra en periodo de prueba de Carrera en otras entidades. Cuando exista este ausentismo no se realizan aportes a salud, pensión y en la planilla única se deben reportar los días e ibc correspondiente a este ausentismo, los porcentajes de aporte como los aportes deben reportarse en cero.
- ➢ Creación Masiva de funcionarios en el maestro de general de empleados, parámetro salarial, historial laboral, novedades de fondos y días vacaciones por año.
- ➢ Indemnización de vacaciones: Se ajusta proceso para cumplir los requerimientos de la legislación en lo referente a este concepto (según el artículo 16 del Decreto Ley 2701 de 1988).
- ➢ En el maestro de cargos se crea la columna "Contar los días festivos para vacaciones como hábiles" para especificar los cargos a los que no se les cuentan los días festivos como adicionales en el cálculo de las vacaciones.
- $\triangleright$  Los gastos de representación se pagan de acuerdo con lo registrado en la tabla de cargos.
- ➢ Carga Masiva DIPS: Emisión del plano con los nuevos valores reflejados en la columna Valor Retefuente, creando un concepto de descuento de retención, relacionarlo en

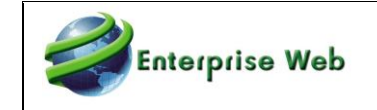

Agrupaciones de conceptos, Agrupación 2 Retención en la Fuente, se ingresa una novedad donde se utilice el nuevo concepto, se liquida la nómina, cerrarla y se ejecuta el proceso de generación de DIPs, cotejando que el nuevo valor aparezca en la columna Valor Retefuente.

- ➢ Auxilio de Alimentación: Se el auxilio de alimentación de acuerdo con si se cumple el tope de ingreso, el cargo admite el pago y si la variable 228 lo indica determina solo los días trabajados sumando si se encuentra un concepto que permite agregar días adicionales de auxilio de alimentación, de lo contrario se paga el valor mensual completo. El concepto para días adicionales es uno de los parámetros del procedimiento para que sea el usuario quien lo configure en caso de ser necesario.
- $\triangleright$  Vacaciones Empleado Expatriado: Se creo modo de liquidación 7 (Vacación Expatriados), se adiciona validación para descontar de los días trabajados del contrato los días de vacaciones que el empleado disfruto durante la duración del contrato. Realizando el cálculo de vacaciones así: (Días trabajados - días en vacaciones) \*(días vacaciones por año) / 360. Al valor calculado se le restan los días de vacaciones disfrutados y el resultado es el valor de vacaciones a pagar en la liquidación de contrato.